## Überblick

Hot Potatoes oder kurz "HotPot", ist eine Software, die gratis im Internet zum Download bereitsteht. Mit HotPot können Lückentexte, Multiple Choice Aufgaben Kreuzworträtsel und Zuordnungsübungen hergestellt werden.

Wenn die Übung fertig erstellt ist, kann sie ganz einfach unter "Aktivität anlegen" in die Lernplattform importiert werden.

Die Lehrperson kann die Aktivitäten der SchülerInnen während der Übung oder auch nach Abschluss der Übungen einsehen und kontrollieren.

Für uns als Lehrer und Lehrerinnen wird es somit möglich mehr Abwechslung in den Unterricht zu generieren.

Noch eine kurze Info für alle die das Programm für Apple downloaden ist die Installation ein wenig komplizierter. Sollte jemand dabei nicht zurechtkommen, kann ich gerne helfen.

Webseite für Download: https://hotpot.uvic.ca/

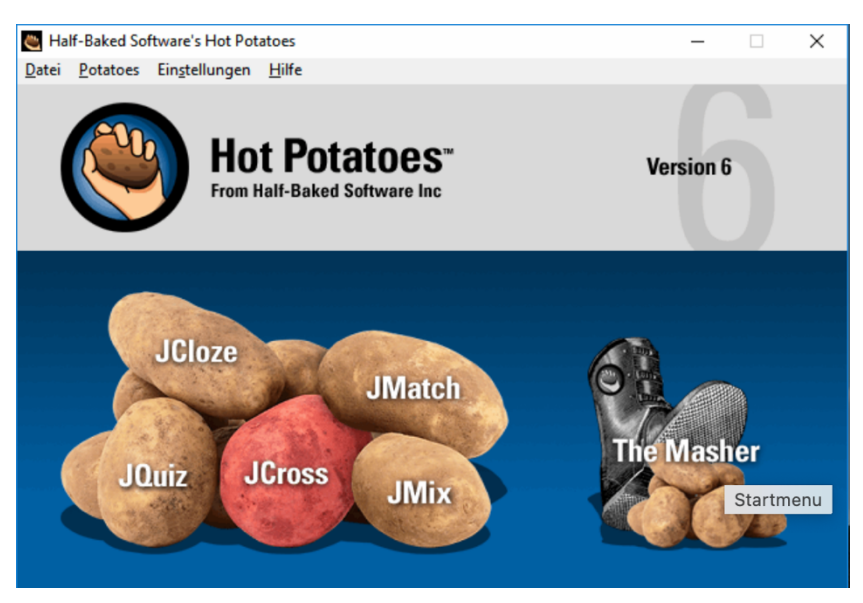

*Abbildung 1: Hot Potatoes Startfenster*

## Anleitung zum Erstellen von HotPot-Quizzes

- 1. In Moodle foglendes Feld anklicken "Bearbeiten einschalten" (in der rechten oberen Ecke der Seite) und anschließend "Aktivitat oder Material anlegen" im gewünschten Kursabschnitt.
- 2. Wähle aus der Liste der Aktivitaten "HotPot" aus.
- 3. Lade unter "Quelldatei" zunächst die mit der Software "Hot Potatoes" erstellte Datei hoch. Den Namen aus der Quelldatei übernehmen oder alternativ mit "Angegebener Text" aus dem Dropdown-Element selbst bestimmen. Nach der Festlegung etwaiger Prüfoptionen (Überpruüfung während oder nach dem Versuch, etc.), Bewertungsoptionen (Methode, Bewertung zum Bestehen, Kategorie, etc.) oder anderen Einstellungsoptionen, klicke danach auf "Speichern und anzeigen".
- 4. Das Hot-Pot-Quiz wurde erfolgreich importiert und steht in der Vorschau sofort zur Verfügung.